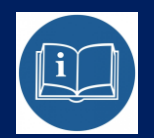

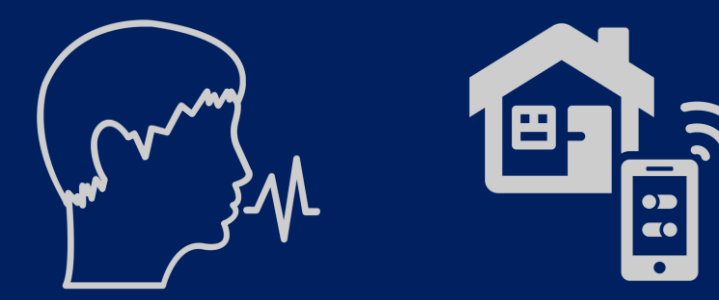

# STERBOX

**Przykład konfiguracji sterowania głosowego**

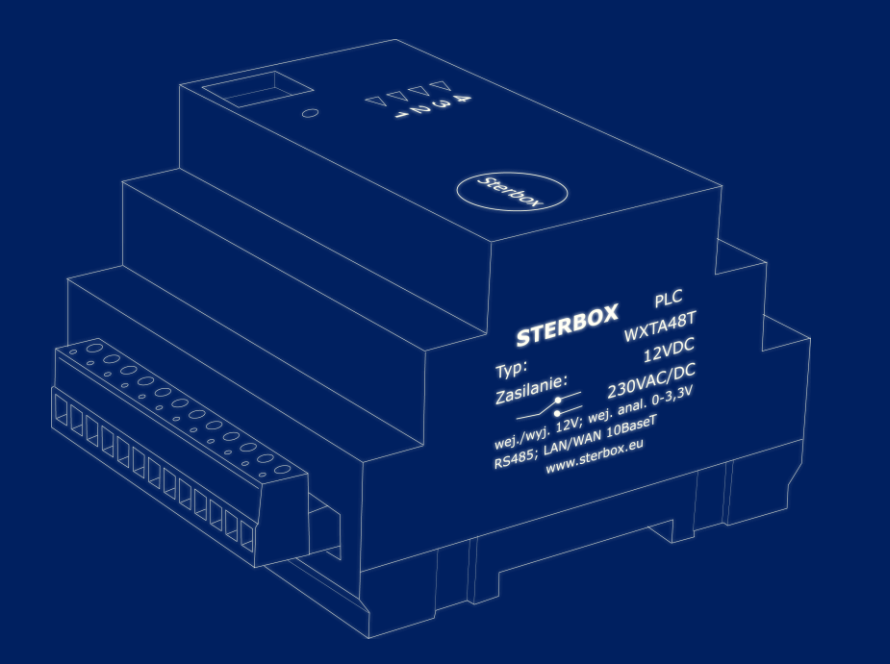

Od wersji 4.1.4.d

Sterowanie głosowe z dowolnego urządzenia odbywa się poprzez wysyłanie komendy sterującej na adres Sterboxa. Komenda może w dowolnym obwodzie ustawić stan:

Polecenie xs= powoduje ustawienie czyli "1" Polecenie xc= powoduje wyzerowanie czyli "0" **Polecenie xx= powoduje zmiana stanu na przeciwny** 

W poleceniu musi być też wpisane hasło do Sterboxa.

Sterowanie podlega regułom połączeń w Sterbox-ie więc jeżeli do tego obwodu jest podłączone coś jeszcze to wykonywana jest funkcja AND na tym obwodzie. Oznacza to że przy bezpośrednim sterowaniu dany obwód powinien występować tylko w jednym miejscu. Aby zachować pełną uniwersalność i sterowanie zarówno z poleceń głosowych, aplikacji/logiki i stron www należy obwód "przepuścić" przez Makrocelę BUF. Dokładne opisy znajdują się w instrukcjach od aplikacji typu e-pilot;

1.Przykładowe komendy – w tym przypadku sterowanie obwodem o nazwie **przek1** i hasło Sterboxa **1234**

### **Sterowanie z wysyłaniem hasła przez stronę u7 zalecane :**

**http://192.168.0.177/u7.cgi?q0=1234?xs=przek1 http://192.168.0.177/u7.cgi?q0=1234?xc=przek1 http://192.168.0.177/u7.cgi?q0=1234?xx=przek1**

2.Przykładowe komendy – w tym przypadku sterowanie obwodem o nazwie **glos1** i hasło Sterboxa **1234**

**Sterowanie z wysyłaniem hasła przez stronę u7 zalecane :**

**http://192.168.0.177/u7.cgi?q0=1234?xs=glos1 http://192.168.0.177/u7.cgi?q0=1234?xc=glos1 http://192.168.0.177/u7.cgi?q0=1234?xx=glos1**

### **Najlepiej użyć polecenia http://192.168.0.177/u7.cgi?q0=1234?xx=glos1; który zawsze zmienia stan.**

Potem używamy **Makroceli BUF** i tworzymy impuls, i wykorzystamy go do dowolnego sterowania wraz z inną logiką.

## Przykład:

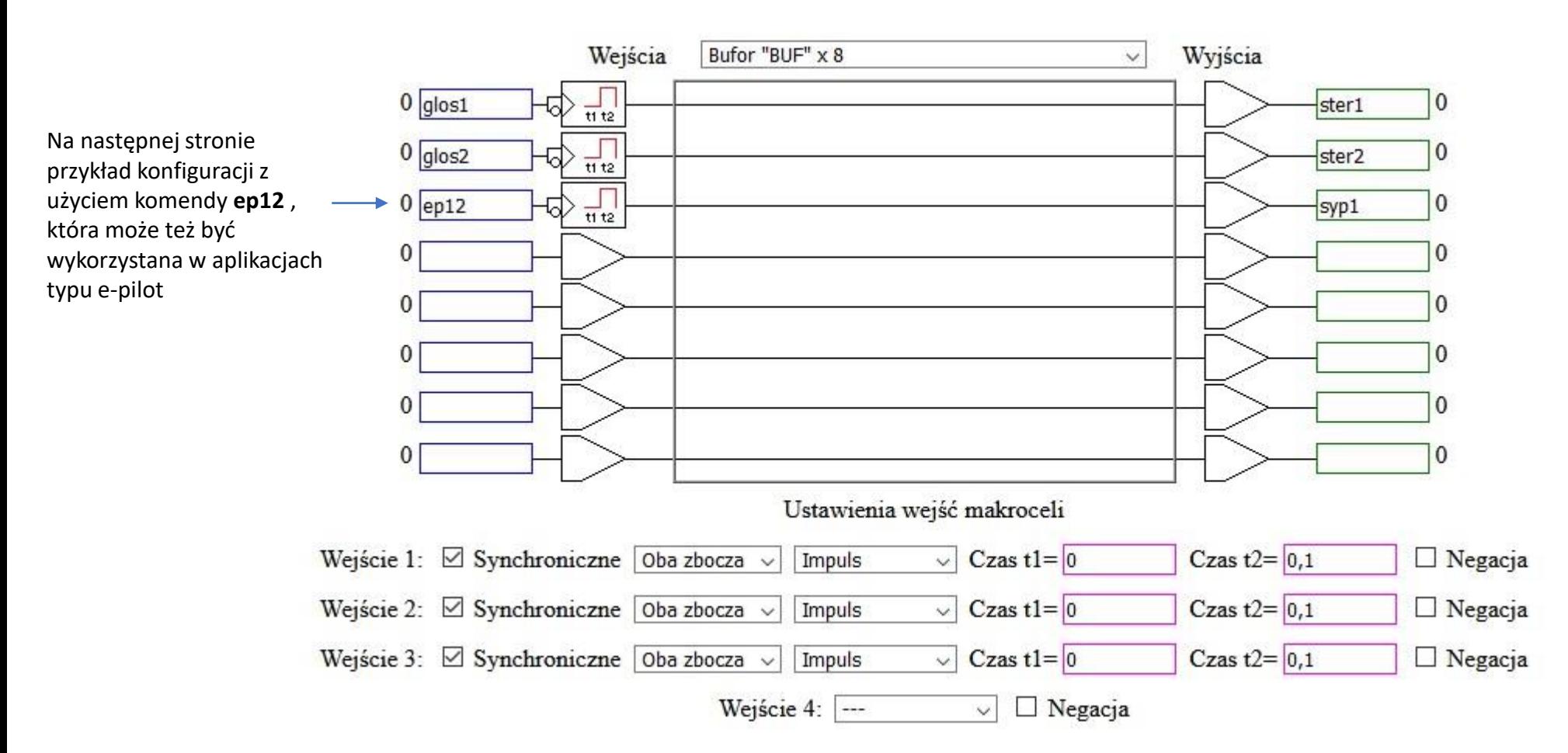

## Przykład konfiguracji dla systemów iOS, (iPhone, iPad)

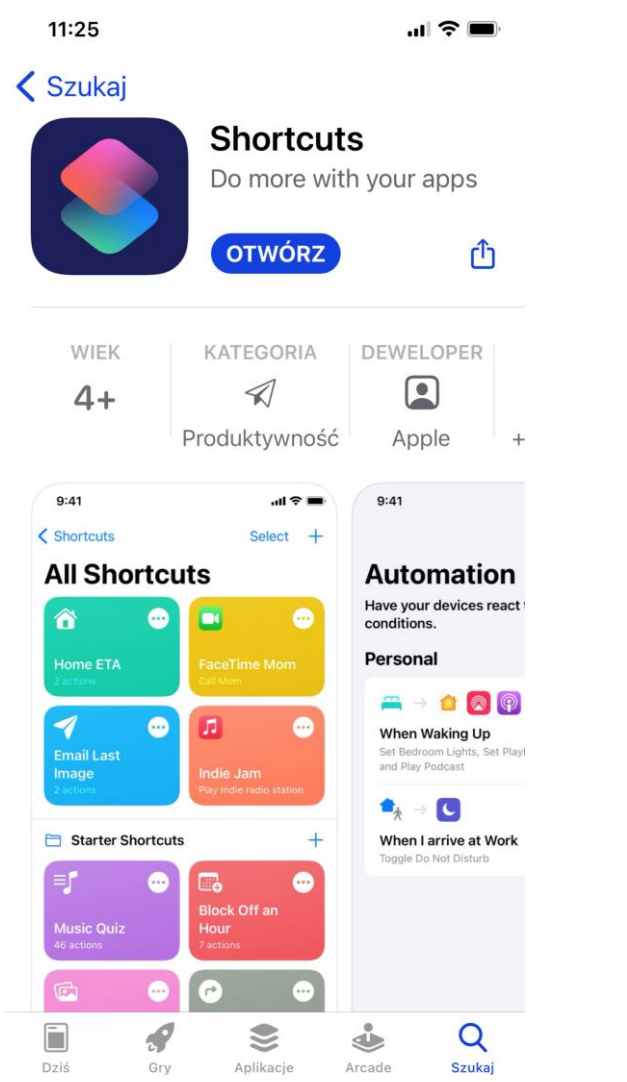

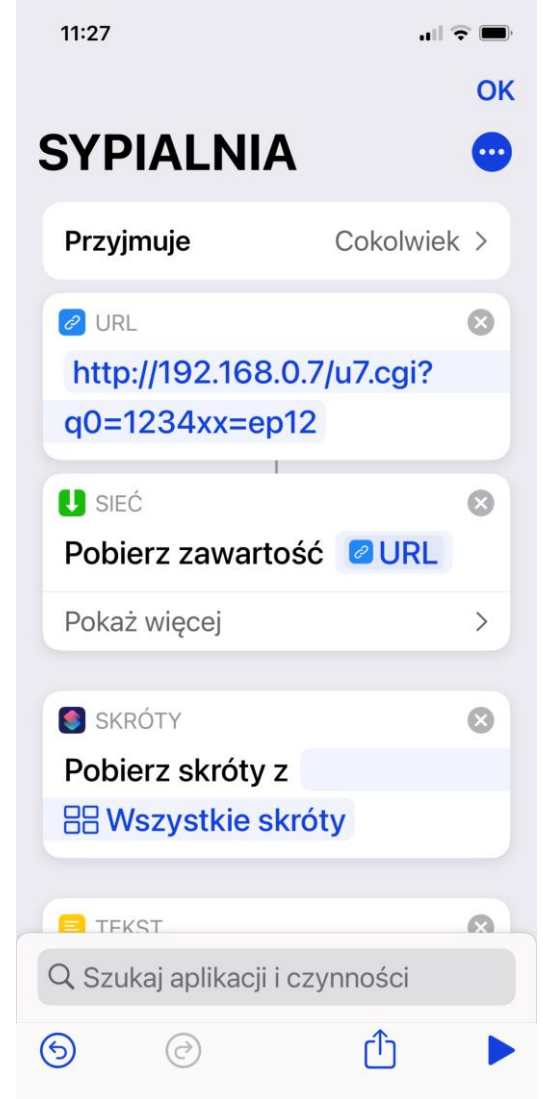

Pobieramy aplikacje SKRÓTY **Konfigurujemy aplikację – nazwę, ikonę, kolor, URL itp...** 

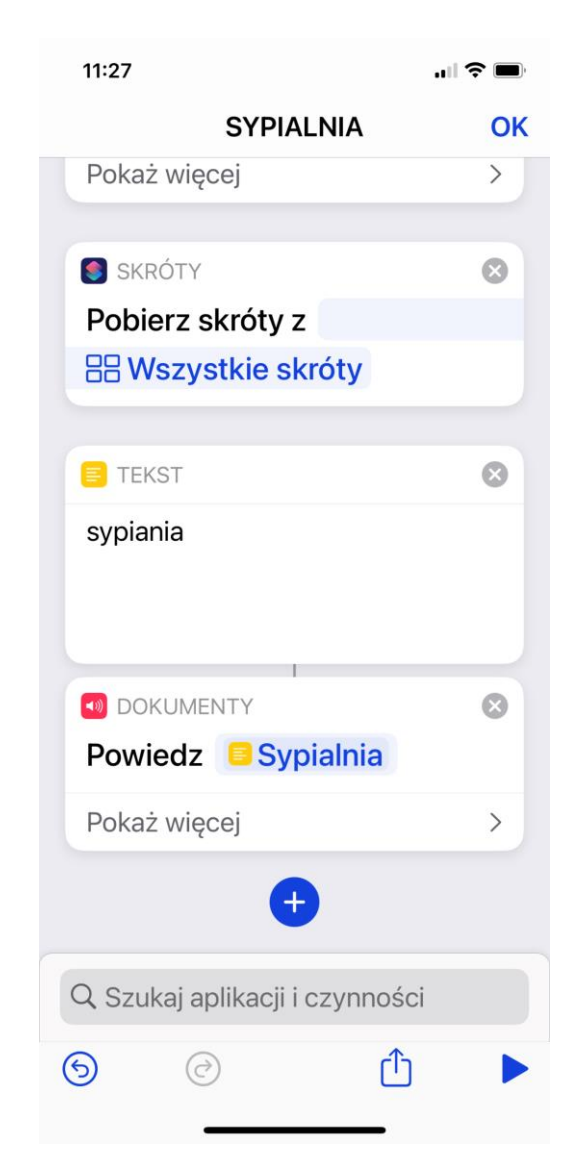

11:30  $\mathbf{m} \otimes \mathbf{m}$ **OK All Blinds Open**  $\overline{\phantom{a}}$  $\theta$  URL  $\odot$ http://192.168.0.7/u7.cgi?  $q0=1234?$ xx=upgr1 **U** SIEĆ  $\odot$ Pobierz zawartość **@URL** Pokaż więcej  $\rightarrow$ F TEKST  $\odot$ All blinds Open **O** DOKUMENTY **Powiedz** Flekst Q Szukaj aplikacji i czynności rħ  $\odot$  $(\rightarrow)$ 

## Sterowanie obwodem **ep12** Sterowanie obwodem **upgr1**

Przykładowy wygląd aplikacji przypisanej do widżetu. Przykładowy wygląd w samej aplikacji

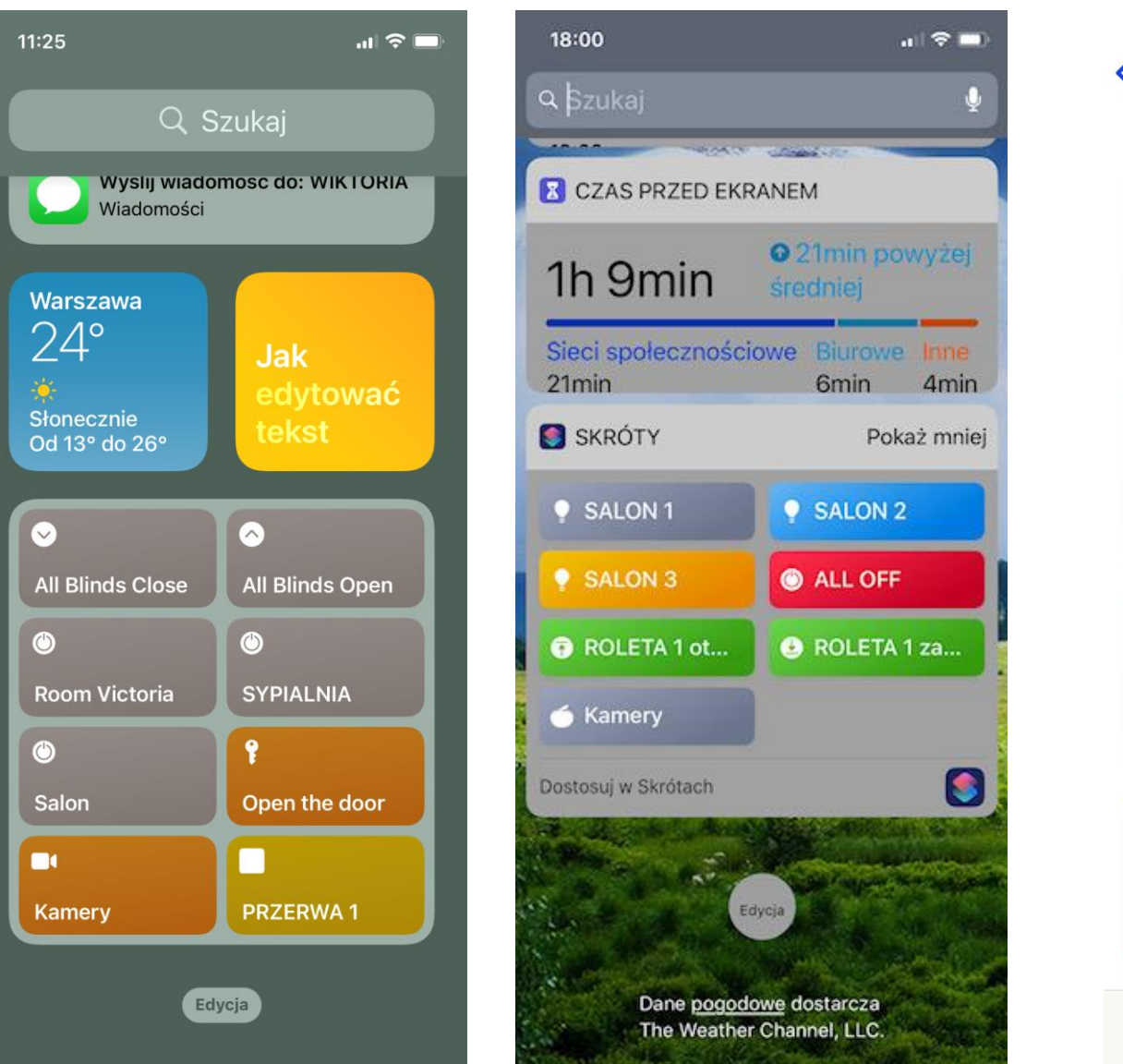

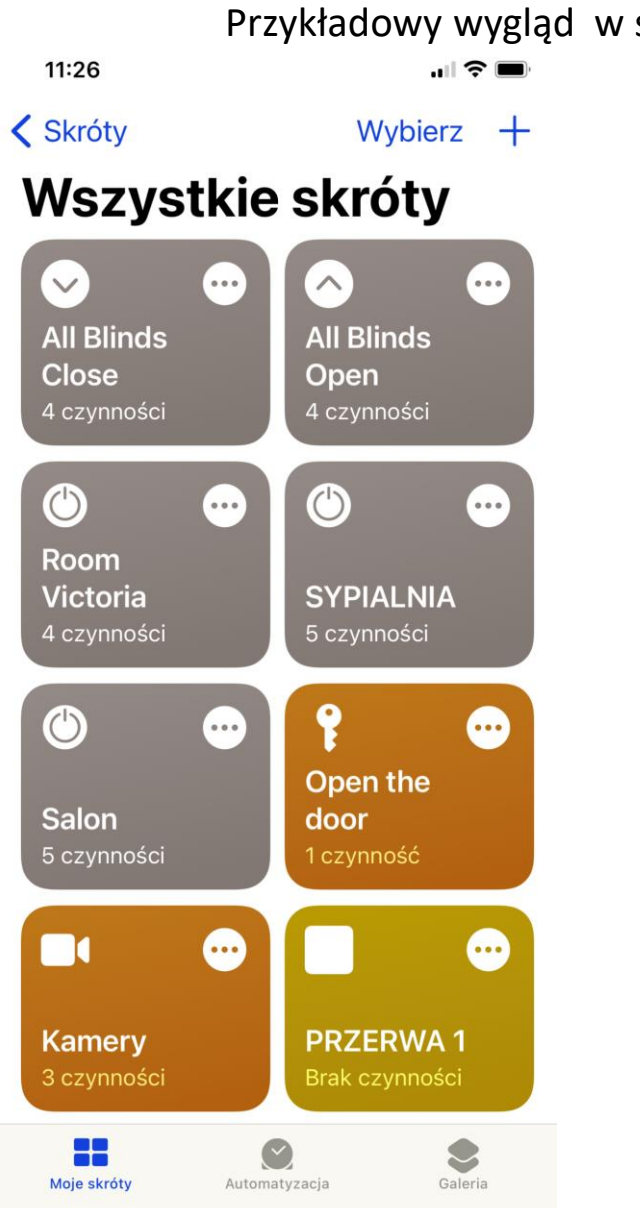

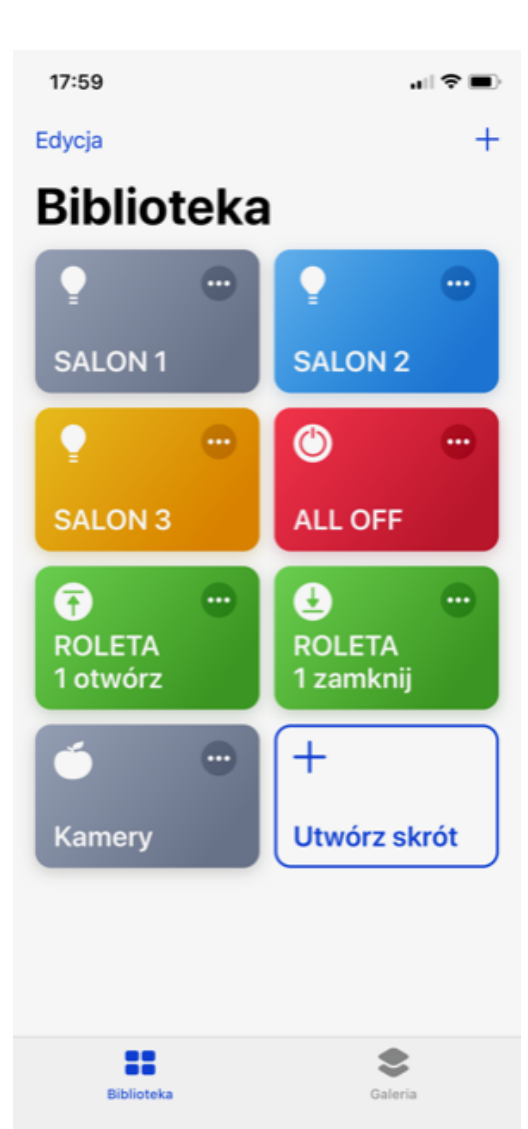

Sterowanie może się też odbywać poprzez naciśniecie przycisku na urządzeniu. Mamy wtedy błyskawiczny dostęp do sterowania.

Sterowanie może odbywać się w sposób w pełni automatyczny czyli gdy asystent głosowy jest włączony na nasłuchiwanie lub półautomatyczny gdzie po naciśnięciu przycisku podajemy wcześniej skonfigurowana komendę głosową.

Komendę głosową przypisujemy do funkcji wysłania URL .

Jako komendę do wysłania w URL wstawiamy komendę, których wzór jest pokazany powyżej. Jeżeli np. korzysta Pan/Pani z aplikacji e-pilot i Sterbox jest skonfigurowany można wysyłać właśnie te same komendy np. http://192.168.0.178/u7.cgi?q0=1234?xx=ep11 co zostało pokazane na powyższych przykładach.

Takie sterowanie może się odbywać poprzez dowolne aplikacje na innych systemach np. android, które po wykryciu komendy głosowej wysyłają odpowiedni URL.

Mogą to być też aplikacje,. w których można edytować klawisze/przyciski mi przypoisywac do nich komendę URL.

Np. Home Control itp..

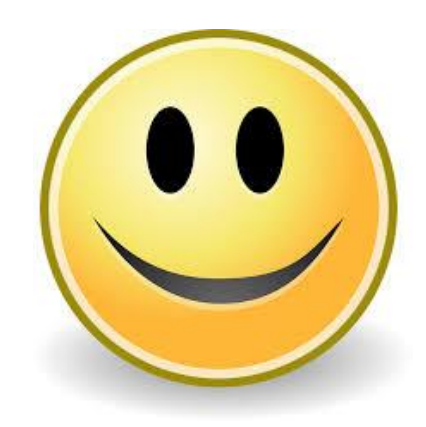